# **GEMEINDE-INFO**

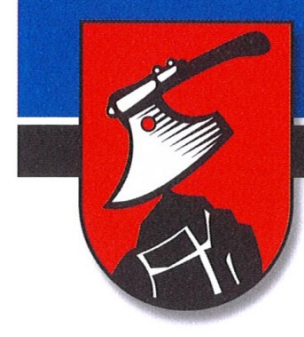

Amtliche Mitteilung der Marktgemeinde Peilstein i. Mv.

Mai 2021

www.peilstein.at **Zugestellt** durch Post.at gemeinde@peilstein.at 07287/7203

# "Selbsttests unter Aufsicht"

ab Freitag, 21. Mai 2021 am Gemeindeamt Peilstein möglich!

Für Personen, die nicht gegen Covid-19 geimpft oder von der Erkrankung genesen sind, gelten Antigen-Schnelltests als zentrale Eintrittskarte in ein normales Alltagsleben.

Aufgrund der Öffnungsschritte ab 19. Mai 2021 erweitert das Land Oberösterreich noch einmal das Testangebot. Es gibt daher ab 19. Mai folgende Möglichkeiten für einen Antigen-Schnelltest:

- Teststationen, Apotheken (Gültigkeit: 48 Stunden)
- Selbsttests unter Aufsicht (Gültigkeit: 48 Stunden)
- Selbsttests zuhause mittels QR-Code (Gültigkeit: 24 Stunden)

## "Selbsttests unter Aufsicht" am Gemeindeamt

Bürgerinnen und Bürger von Peilstein haben ab Freitag, 21. Mai 2021 die Möglichkeit, im Sitzungssaal des Gemeindeamtes, Selbsttests unter Aufsicht eines Gemeindebediensteten, welche offiziell anerkannt werden, durchzuführen. Dieses Angebot kann vorläufig an folgenden Tagen in Anspruch genommen werden:

#### Montag von 9:00 – 11:00 Uhr Mittwoch von 9:00 – 11:00 Uhr Freitag von 13:00 – 15:00 Uhr

Eine Anmeldung am Gemeindeamt ist unbedingt erforderlich, da sonst keine Selbsttestung erfolgen kann! Dies kann telefonisch unter 07287/7203 oder per Mail gemeinde@peilstein.at erledigt werden.

Folgende Daten sind bei der Anmeldung bekannt zu geben:

- Vorname, Nachname
- Geburtsdatum
- Adresse
- Mobiltelefonnummer und/oder E-Mail Adresse
- (für die Zusendung des Testergebnisses in Ausnahmefällen kann das Testergebnis auch ausgedruckt werden)

Wir bitten folgendes zu beachten:

- Ausweis mitnehmen!
- Die Gemeindebediensteten führen keine Testungen durch (nur Aufsichtspersonen)!
- Die Selbsttestung erfolgt wie der Test zuhause (Gebrauchsanweisung)!
- Wir ersetzen nicht die öffentlichen Teststraßen, da wir die Kapazität dazu nicht haben!
- Bitte nur vorbeikommen, wenn man sich gesund fühlt!

#### "Selbsttests zuhause mittels QR-Code"

Zu den bisher fünf Testkits pro Person, die seitens des Bundes zur Verfügung gestellt und von den Apotheken ausgegeben werden, bekommen Bürgerinnen und Bürger ab 18. Mai 2021 eine Packung mit 20 Testkits (pro Haushalt) pro Monat inkl. QR-Codes vom Land dazu.

Grundsätzlich können alle Testkits verwendet werden, die für eine Selbsttestung geeignet sind. Benötigt wird aber ein QR-Code. Falls jemand noch Selbsttests zuhause hat, kann man sich in den Apotheken je Person fünf QR-Codes dazu abholen.

#### 1. Anmelden

- Um sich für den Selbsttest anzumelden, öffnen Sie die Seite selbsttest.ooe.gv.at (der Zugang ist ab 19. Mai 2021 geöffnet).
- Füllen Sie Ihre Stammdaten aus, wählen Sie Ihre Wunschbenachrichtigung über das Ergebnis und bestätigen Sie die Richtigkeit Ihrer Daten und Durchführung des Testablaufs. Stimmen Sie auch der Verarbeitung Ihrer Daten im Sinne der Datenschutzerklärung zu.
- \* Tippen Sie auf Anmelden.

### 2. Bestätigen

\* Danach erhalten Sie einen Link, folgen Sie diesem um das Selbsttestverfahren fortzusetzen. Zur Identitätsfeststellung geben Sie Ihr Geburtsdatum ein.

### 3. Test durchführen

- Bitte führen Sie den Covid-19 Selbsttest gemäß der Gebrauchsanweisung durch.
- Positives Ergebnis: Bleiben Sie bitte Zuhause und treten Sie mit Ihrer Bezirksverwaltungsbehörde in Kontakt!
- Negatives Ergebnis: Gesund bleiben und regelmäßig testen!
- Ungültiges Ergebnis: Den Antigen-Schnelltest wiederholen!

### 4. Test fotografieren – Ergebnis ins System einpflegen

- Kleben Sie einen beigefügten QR-Code auf die Vorderseite des Selbsttests.
- Das Testergebnis mit dem QR-Code-Aufkleber muss fotografiert werden; Sie können das Foto gleich direkt mit dem Endgerät (Handy, …) aufnehmen oder das Foto aus einem Datenordner hochladen.
- Achtung: Das Ergebnisfenster darf nicht verdeckt werden. Der QR-Code ist nur einmal gültig!

#### 5. Test entwerten

- Bitte entwerten Sie Ihren Covid-19-Selbsttest, in dem Sie den Test im Ergebnisfeld übermalen oder schwärzen.
- Verwenden Sie dafür am besten einen Permanent-Marker.
- Danach muss erneut ein Foto vom entwerteten Selbsttest aufgenommen werden.

### 6. Testergebnis übernehmen

- \* Ihr Testbefund ist fertig. Sie erhalten in Kürze einen Link je nach Ihrer Wunschbenachrichtigung per Mail oder SMS - zugesendet.
- Mit diesem Link können Sie Ihren persönlichen Befund jederzeit abrufen.
- Der Testbefund gilt für 24 Stunden als Eintrittsnachweis.

Quelle: Land OÖ, Stand: 18.05.2021

Euer Bürgermeister Franz Lindinger

Christian

Offenlegung nach § 24 des Mediengesetzes Titel des Mediums: Gemeinde-Info Grundlegende Richtung: Medium zur amtlichen und allgemeinen Information der Gemeindebürger Medieninhaber und Herausgeber: Marktgemeinde Peilstein i.Mv., Bürgermeister Franz Lindinger Redaktion: AL Günter Siegl und Franziska Stadlbauer Druck: Eigene Vervielfältigung